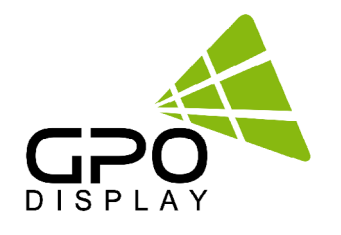

# **Serial Commands List**

# **TS-series Touch Screens (21")**

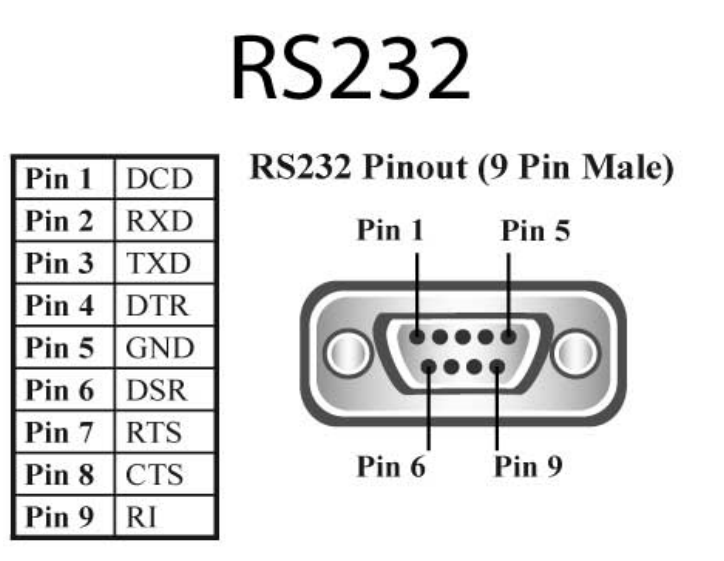

Before operating the unit, please read this manual thoroughly, and retain it for future reference.

# **Table of Contents**

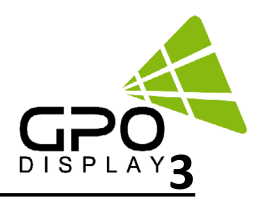

### **Table of Contents Serial Interface Communication Protocol**

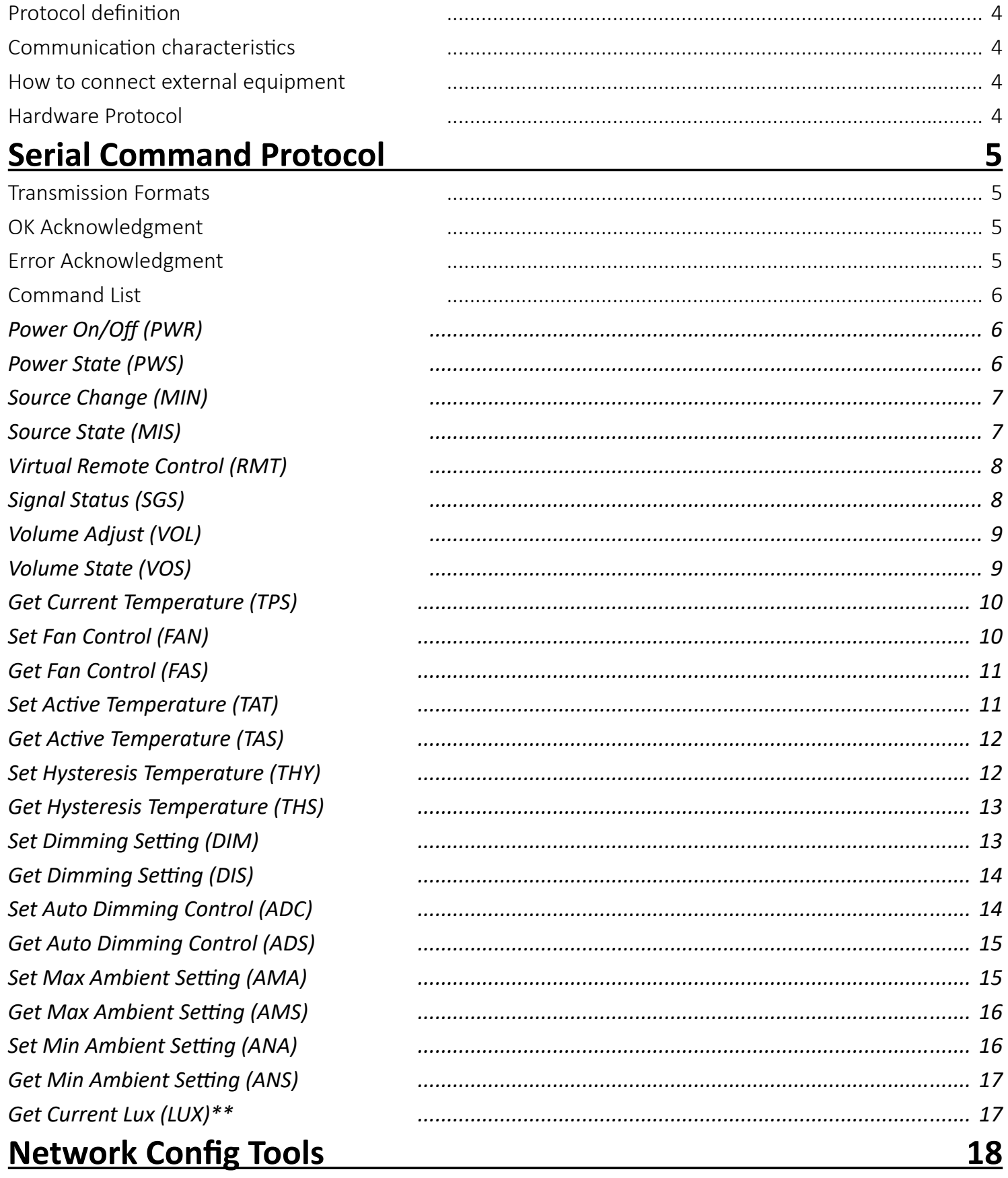

## **Table of Contents**

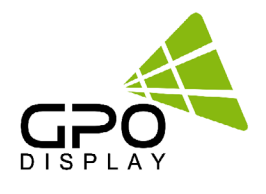

### <span id="page-2-0"></span>**Network Config Tool[s](#page-4-0) 17**

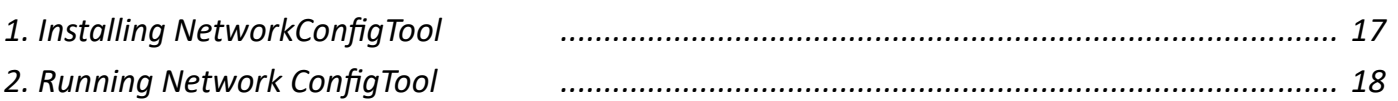

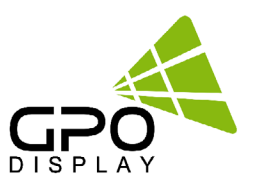

### <span id="page-3-0"></span>**Serial Interface Communication Protocol**

This document defines all the command and messages exchanged between the Primary (a PC or the other controller) and the Secondary (the displays).

It also describes the ways to send or read the commands or the messages.

### **Protocol definition**

SICP stands for "Serial Interface Communication Protocol".

The protocol is specifically designed to allow data communication in half duplex multi-point environments, but it can also be used for half duplex point-to-point RS‑232C communication.

### **Communication characteristics**

A half duplex communication is implemented starting from the concept of a Primary-Secondary structure, where the display is supposed to be the Secondary.

The first action is always taken by the Primary, which can be either a PC or any controlling device (acting as server) interfaced to the monitor. After sending a command or a request in the appropriate format the Primary receives from the Secondary an acknowledgment, which tells the transmitter whether the command is not valid (or not executable, anyway) or it is accepted. In case of a request, the requested information is sent back and it becomes the acknowledgment by itself.

### **How to connect external equipment**

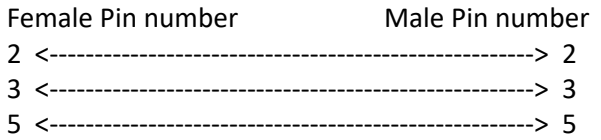

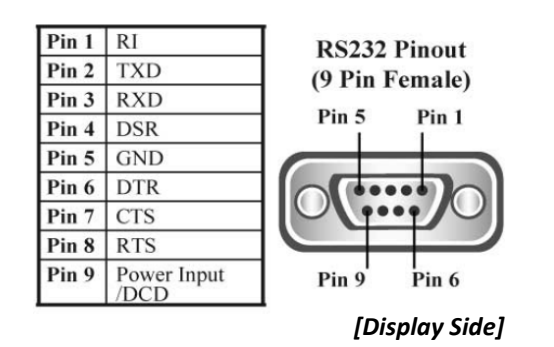

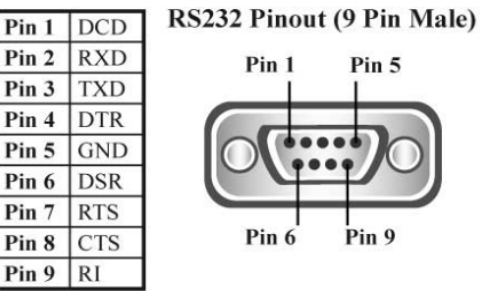

#### *[Control Device Side]*

### **Hardware Protocol**

Baud rate : 9600 bps Data bits : 8 bit Parity bits : None Stop bits : 1 bit Handshake : None

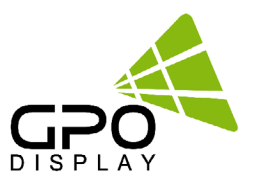

### <span id="page-4-0"></span>**Serial Command Protocol**

### **Transmission Formats**

This is the format that the computer will send to the display to execute commands.

The format for this command transmission is as follows (total 13 byte):

ex) <STX>001PWRWOFF0<ETX> ( Set ID : 1 , Power Off Send )

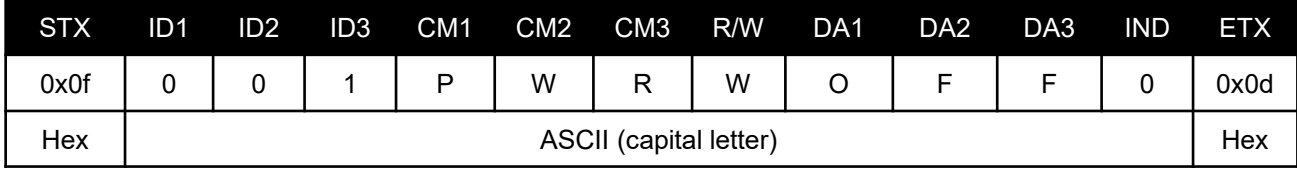

- STX: Start of Text (0x0f)
- ID1  $\sim$  ID3: Set ID (001 $\sim$ 100)
- CM1 ~ CM3: Command (e.g. PWR, MIN, MUT)
- R/W: Read/Write *( Only use "Read"(R) or "Write" (W) as set forth in this document*
- DA1 ~ DA3: Data (Values)
- IND: Index
- ETX: End of Text (0x0d)

### **OK Acknowledgment**

An acknowledgment will be sent by the display to the computer to verify that the command has been successfully received and executed. This format for this acknowledgment is as follows:

ex) <STX>001PWR#-ON#<ETX> (Set ID: 1, Power ON Acknowledgment)

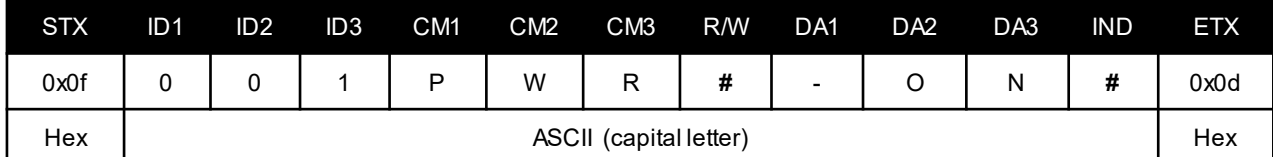

### **Error Acknowledgment**

The Error Values will be sent by the display to the computer to confirm that the command has not been successfully received and/or executed. The format for Error Values is as follows:

ex) <STX>001PWRERROR<ETX> (Set ID: 1, Power Off Error)

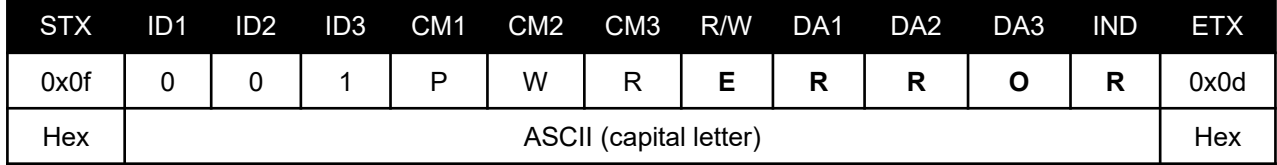

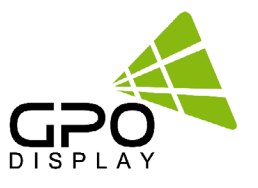

### <span id="page-5-0"></span>**Command List**

#### **Power On/Off (PWR)**

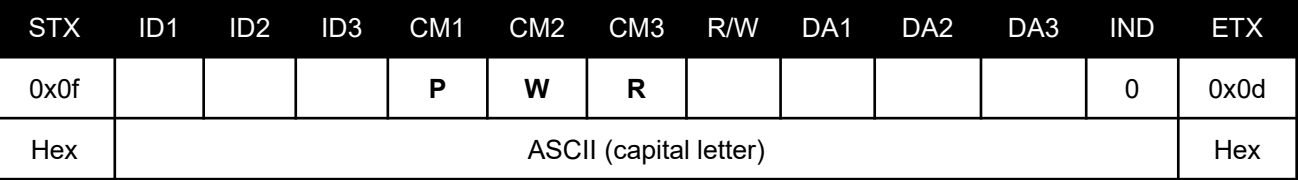

• ID1 ~ ID3: Set ID\* ("001" ~ "100")

 \* *NOTE: When sending a Power ON or OFF command, all displays in the RS232 daisy-chain can be addressed by entering "000" as the Set ID value. No acknowledgment will be received when this "Wild Card" command is sent.*

- R/W: "W" (Write)
- DA1 ~ DA3 (Write): "-ON": Power On / "OFF": Power Off
- IND: "0"

Ex) <STX>001PWRWOFF0<ETX> (Write: ID: 001, Power Off) Acknowledge => <STX>001PWR#OFF#<ETX>

#### **Power State (PWS)**

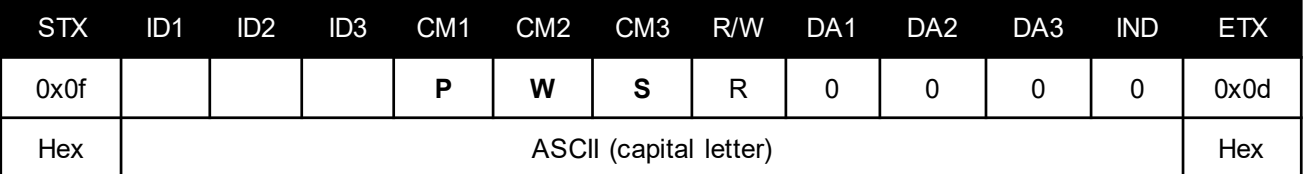

- ID1 ~ ID3: Set ID\* ("001" ~ "100")
- DA1  $\sim$  DA3 : "000" (don't care )
- IND : "0" ( don't care )

 \* *NOTE: When sending a Power ON or OFF command, all displays in the RS232 daisy-chain can be addressed by entering "000" as the Set ID value. No acknowledgment will be received when this "Wild Card" command is sent.*

- R/W: "R" (Read)
- DA1 ~ DA3 (Read): "-ON": Power On / "OFF": Power Off

Ex) <STX>001PWSR0000<ETX> ( ID:001 , Get Power Status ) Acknowledge => <STX>001PWS#OFF#<ETX>

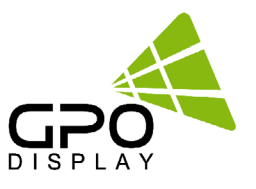

#### <span id="page-6-0"></span>**Source Change (MIN)**

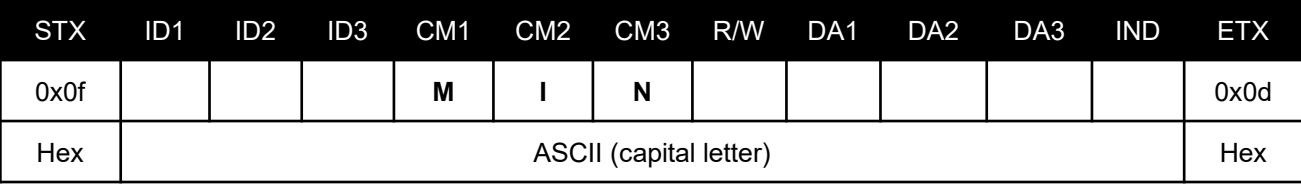

• ID1 ~ ID3: Set ID ("001" ~ "100")

• R/W: "W" (Write)

• DA1 ~ DA3 (Write): "-PC": PC-RGB / "HD1": HDMI1 / "HD2": HDMI2 / "DVI": DVI (Option)

• IND: "0"

Ex) <STX>001MINWHD10<ETX> (Write: ID: 001, Source HDMI1) Acknowledge => <STX>001MIN#HD1#<ETX>

#### **Source State (MIS)**

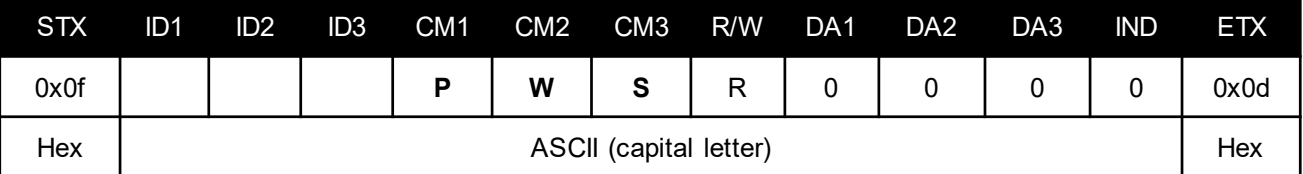

- ID1  $\sim$  ID3: Set ID\* ("001"  $\sim$  "100")
- DA1  $\sim$  DA3 : "000" (don't care )
- IND : "0" ( don't care )
- $R/W:$  "R" (Read)
- DA1 ~ DA3 (Read): "-PC": PC-RGB / "HD1": HDMI1 / "HD2": HDMI2 / "DVI": DVI (Option)

Ex) <STX>001MISR0000<ETX> (Read: ID: 001, Get Source Status) Acknowledge => <STX>001MIS#HD1#<ETX>

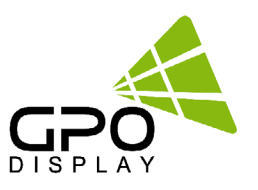

### <span id="page-7-0"></span>**Virtual Remote Control (RMT)**

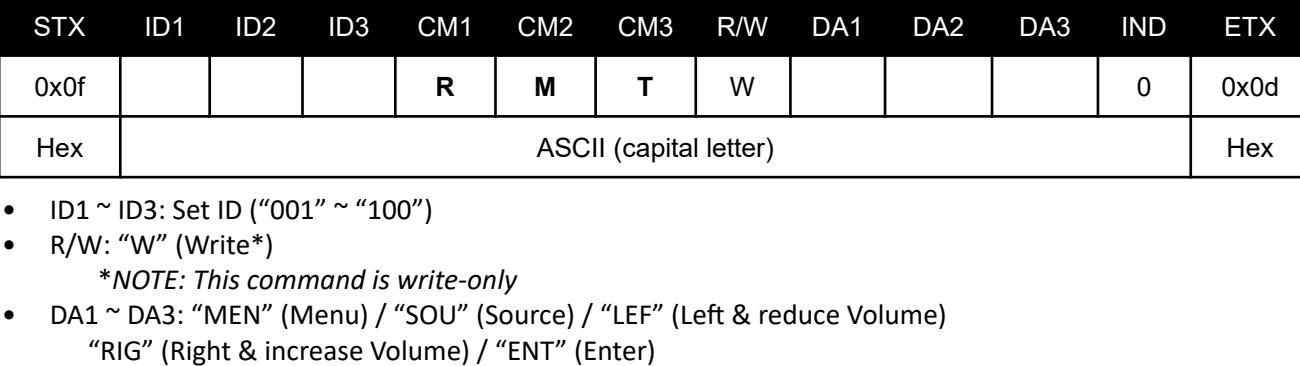

"-UP" (Up) / "DOW" (Down) / "EXI" (Exit)

Ex) <STX>001RMTWSOU0<ETX> (Write: ID: 001, Remote Source Button) Acknowledge => <STX>001RMT#SOU#<ETX>

### **Signal Status (SGS)**

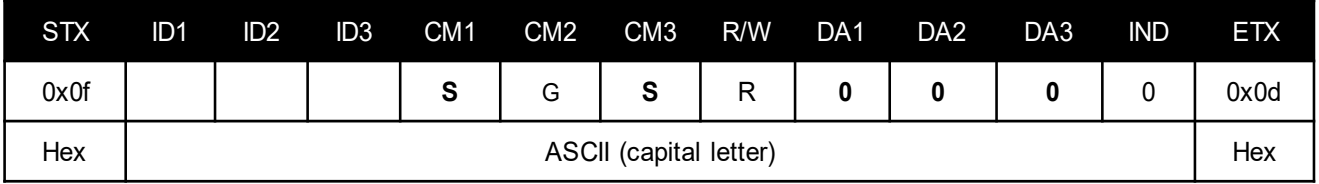

- ID1  $\sim$  ID3: Set ID (001 $\sim$ 100)
- R/W: " $R''$  (Read\*)
	- \*NOTE: This command is read-only
- DA1  $\sim$  DA3: "000" (don't care)
- IND: "0" (don't care)

Ex) <STX>001SGSR0000<ETX> (ID: 001, Get Signal Status) Acknowledge => <STX>001SGS#COM#<ETX>

• DA1 ~ DA3: "000": Power Off / "001": Normal / "002": No Signal / "003": DPMS / "004": Abnormal

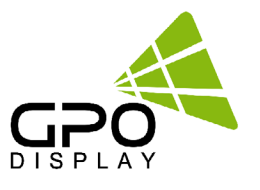

### <span id="page-8-0"></span>**Volume Adjust (VOL)**

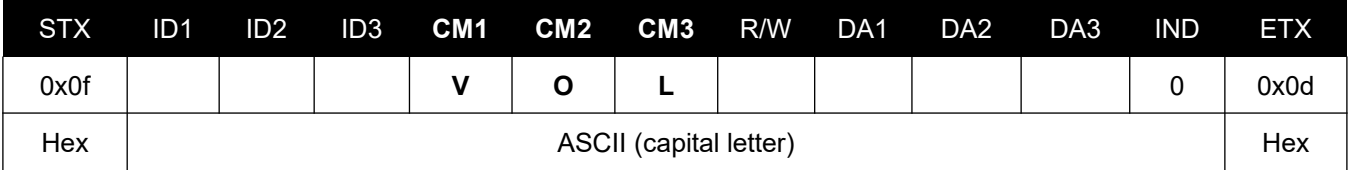

- ID1 ~ ID3: Set ID ("001" ~ "100")
- R/W: "W" (Write)
- DA1 ~ DA3 (Write): "000" ~ "100" (Mute: When Volume "000")
- IND: "0" (don't care)

Ex) <STX>001VOLW1000<ETX> (Write: ID: 001, Volume 100) Acknowledge => <STX>001VOL#100#<ETX>

#### **Volume State (VOS)**

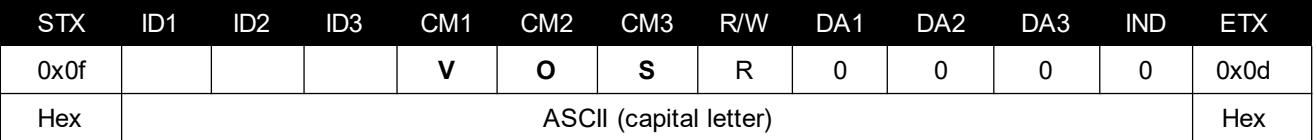

- ID1  $\sim$  ID3: Set ID (001 $\sim$ 100)
- $R/W$ : "R" (Read\*)
	- \*NOTE: This command is read-only
- IND: "0" (don't care)

Ex) <STX>001VOSR0000<ETX> (ID: 001, Get Volume) Acknowledge => <STX>001VOS#050#<ETX>

• DA1 ~ DA3: Volume Value

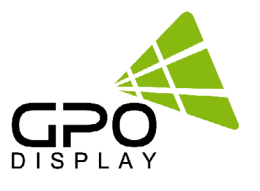

### <span id="page-9-0"></span>**Get Current Temperature (TPS)**

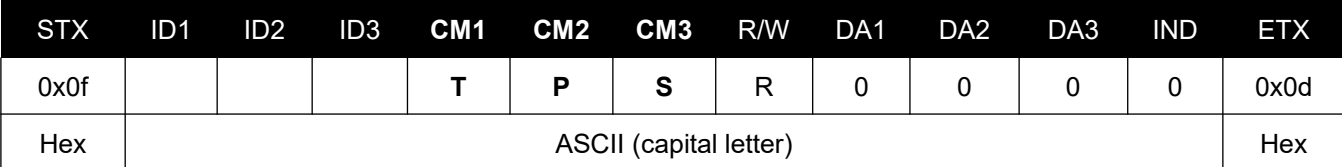

- ID1  $\sim$  ID3: Set ID ("001"  $\sim$  "100")
- $R/W$ : "R" (Read\*)
	- *\*NOTE: This command is read-only*
- DA1  $\sim$  DA3: "000" (don't care)
- IND: "0" (don't care)

Ex) <STX>001TPSR0000<ETX> (Read: ID: 001, Read Current Temperature) Acknowledge => <STX>001TPS#050#<ETX>

• DA1 ~ DA3: Temperature Value (Celsius)

### **Set Fan Control (FAN)**

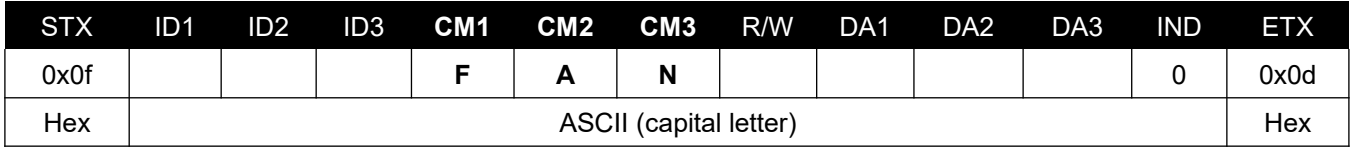

- ID1 ~ ID3: Set ID ("001" ~ "100")
- R/W: "W" (Write) "R" (Read)
- DA1 ~ DA3 (Write): "AUT": Auto / "-ON": Fan On / "OFF": Fan Off
- DA1 ~ DA3 (Read): "000"
- IND: "0" (don't care)

Ex) <STX>001FANWAUT0<ETX> (Write: ID: 001, Fan Control Auto) Acknowledge => <STX>001FAN#AUT#<ETX> Ex) <STX>001FANR0000<ETX> (Read: ID: 001, Fan Control Auto) Acknowledge => <STX>001FAN#AUT#<ETX>

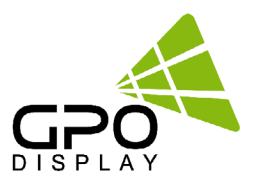

#### <span id="page-10-0"></span>**Get Fan Control (FAS)**

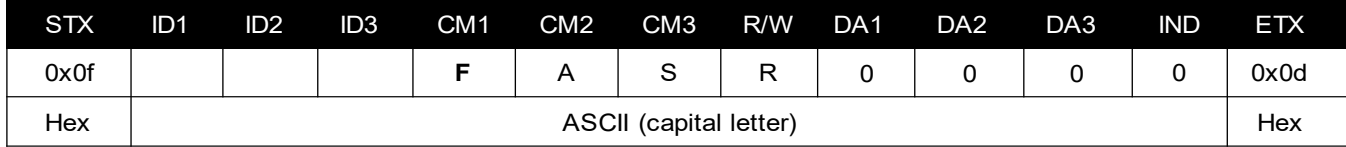

- ID1 ~ ID3: Set ID ("001" ~ "100")
- R/W: "R" (Read)
- DA1  $\sim$  DA3 (Read): "000"
- IND: "0" (don't care)

Ex) <STX>001FANR0000<ETX> (Read: ID: 001, Fan Control Auto) Acknowledge => <STX>001FAN#AUT#<ETX>

• DA1 ~ DA3: "AUT": Auto / "-ON": Fan On / "OFF": Fan Off

#### **Set Active Temperature (TAT) - Fan Control (Auto)**

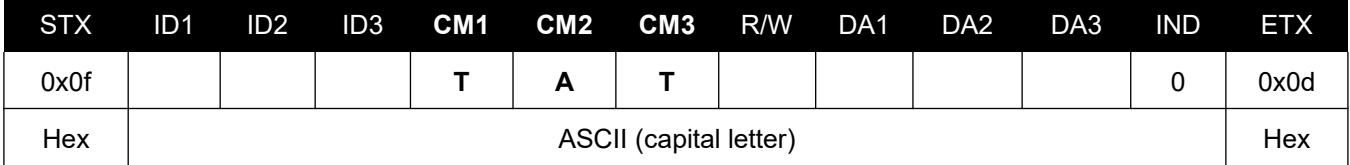

- ID1 ~ ID3: Set ID ("001" ~ "100")
- R/W: "W" (Write)
- DA1  $\sim$  DA3 (Write): Temperature Value ("000"  $\sim$  "100")
- IND: "0" (don't care)

Ex) <STX>001TATW0500<ETX> (Write: ID: 001, Active Temperature 50) Acknowledge => <STX>001TAT#050#<ETX>

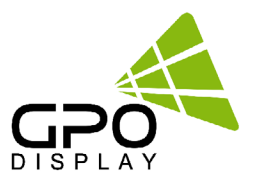

### <span id="page-11-0"></span>**Get Active Temperature (TAS) - Fan Control (Auto)**

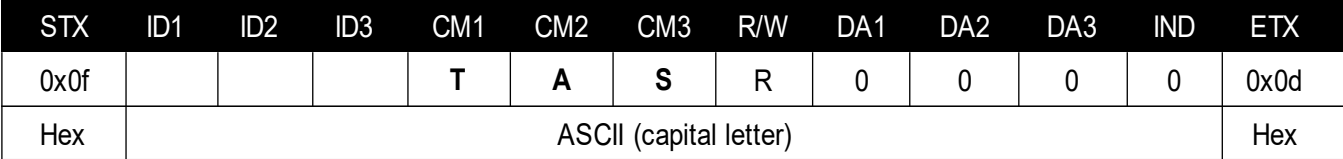

• ID1  $\sim$  ID3: Set ID ("001"  $\sim$  "100")

•  $R/W: "R" (Read)$ 

• IND: "0" (don't care)

Ex) <STX>001TASR0000<ETX> (Read: ID: 001, Active Temperature 50) Acknowledge => <STX>001TAS#050#<ETX>

• DA1 ~ DA3: Active Temperature Value

### **Set Hysteresis Temperature (THY) - Fan Control (Auto)**

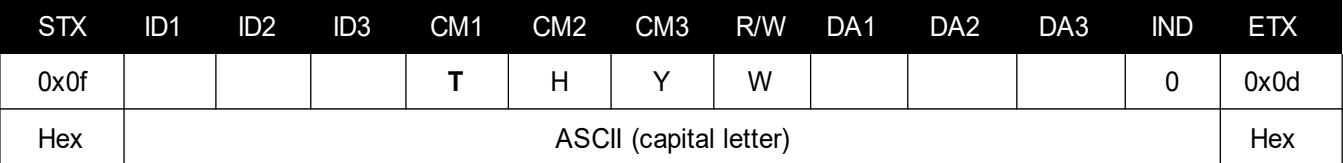

- ID1 ~ ID3: Set ID ("001" ~ "100")
- R/W: "W" (Write)
- DA1  $\sim$  DA3 (Write): Hysteresis Value ("000"  $\sim$  "100")
- IND: "0" (don't care)

Ex) <STX>001THYW0030<ETX> (Write: ID: 001, Hysteresis Temperature 3) Acknowledge => <STX>001THY#003#<ETX>

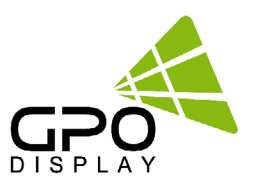

### <span id="page-12-0"></span>**Get Hysteresis Temperature (THS) - Fan Control (Auto)**

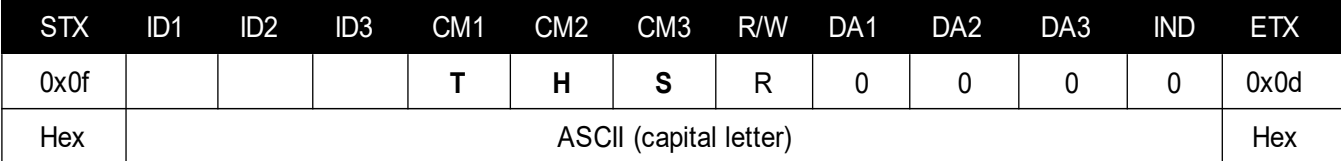

- ID1 ~ ID3: Set ID ("001" ~ "100")
- $R/W: "R"$  (Read)
- IND: "0" (don't care)

Ex) <STX>001THYW0030<ETX> (Write: ID: 001, Hysteresis Temperature 3) Acknowledge => <STX>001THS#003#<ETX>

• DA1  $\sim$  DA3 (Read): Hysteresis Value ("000"  $\sim$  "100")

#### **Set Dimming Setting (DIM)**

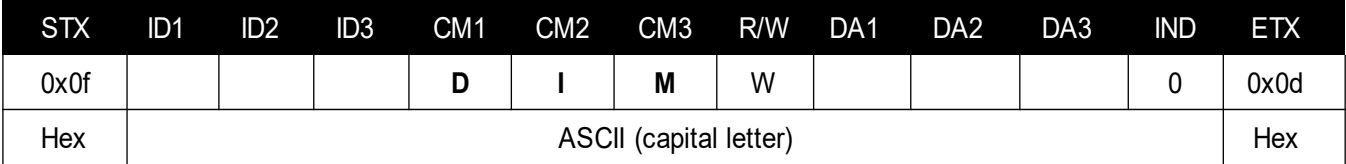

- ID1 ~ ID3: Set ID ("001" ~ "100")
- R/W: "W" (Write)
- DA1 ~ DA3 (Write): "000" ~ "100"
- IND: "0" (don't care)

Ex) <STX>001DIMW1000<ETX> (Write: ID: 001, Dimming 100) Acknowledge =><STX>001DIM#100#<ETX>

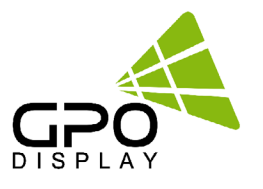

### <span id="page-13-0"></span>**Get Dimming Setting (DIS)**

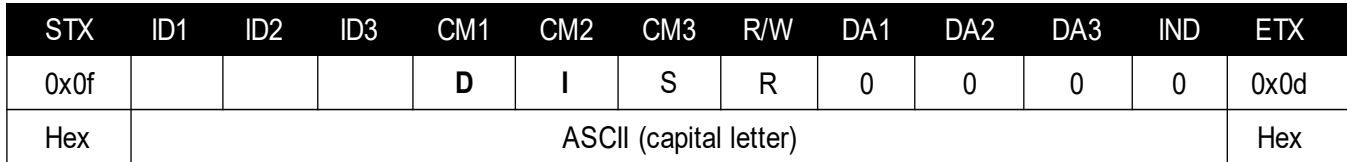

- ID1 ~ ID3: Set ID ("001" ~ "100")
- $R/W: "R" (Read)$
- DA1 ~ DA3 (Read): "000"
- IND: "0" (don't care)

Ex) <STX>001DISR0000<ETX> (Read: ID: 001, Dimming 100) Acknowledge =><STX>001DIS#100#<ETX

#### **Set Auto Dimming Control (ADC)**

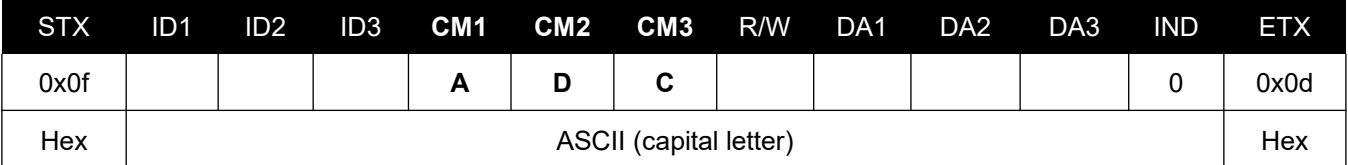

- ID1 ~ ID3: Set ID ("001" ~ "100")
- R/W: "W" (Write)
- DA1 ~ DA3 (Write): "-ON": Auto Dimming On / "OFF": Auto Dimming Off
- IND: "0" (don't care)

Ex) <STX>001ADCW-ON0<ETX> (Write: ID: 001, Auto Dimming On) Acknowledge => <STX>001ADC#-ON#<ETX>

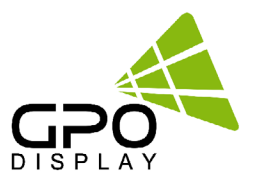

### <span id="page-14-0"></span>**Get Auto Dimming Control (ADS)**

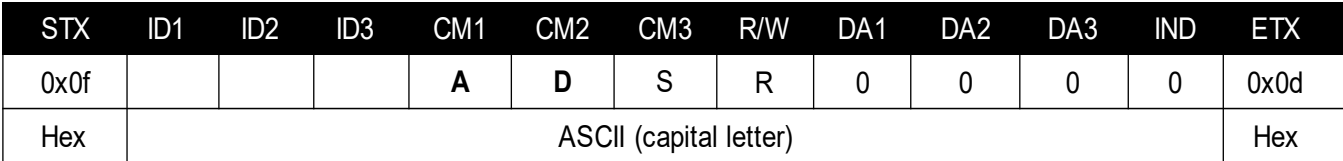

- ID1 ~ ID3: Set ID ("001" ~ "100")
- $R/W: "R" (Read)$
- DA1 ~ DA3 (Read): "000"
- IND: "0" (don't care)

Ex) <STX>001ADSR0000<ETX> (Read: ID: 001, Auto Dimming On) Acknowledge => <STX>001ADC#-ON#<ETX>

• DA1 ~ DA3 (Read): "-ON": Auto Dimming On / "OFF": Auto Dimming Off

#### **Set Max Ambient Setting (AMA) – Auto Dimming (On)**

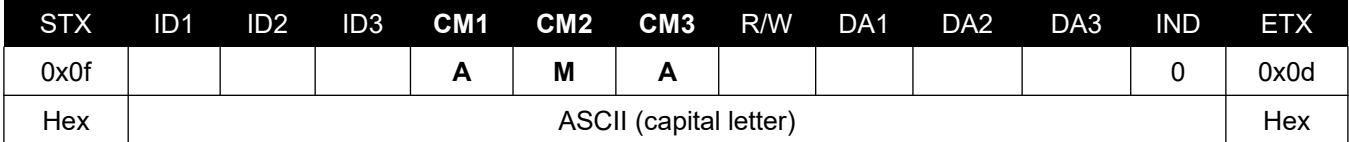

- ID1 ~ ID3: Set ID ("001" ~ "100")
- R/W: "W" (Write)
- DA1 ~ IND (Write): "0000" ~ "3000"

Ex) <STX>001AMAW0400<ETX> (Write: ID: 001, Max Ambient 400) Acknowledge => <STX>001AMA#0400<ETX>

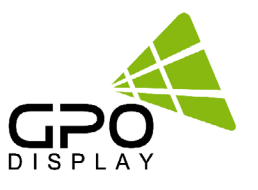

#### <span id="page-15-0"></span>**Get Max Ambient Setting (AMS) – Auto Dimming (On)**

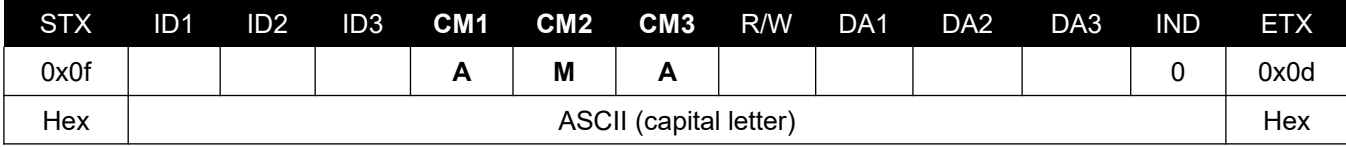

- ID1  $\sim$  ID3: Set ID ("001"  $\sim$  "100")
- $R/W: "R" (Read)$
- DA1 ~ DA3 (Read): "000"
- IND: "0" (don't care)

Ex) <STX>001AMAR0000<ETX> (Read: ID: 001, Max Ambient 400) Acknowledge => <STX>001AMS#0400<ETX>

• DA1 ~ IND: Max Ambient Set Value

#### **Set Min Ambient Setting (ANA) – Auto Dimming (On)**

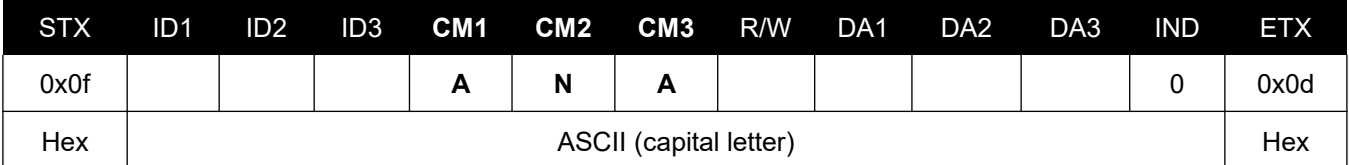

- ID1 ~ ID3: Set ID ("001" ~ "100")
- R/W: "W" (Write)
- DA1 ~ DA3 (Write): : "0000" ~ "3000"

Ex) <STX>001ANAW0200<ETX> (Write: ID: 001, Min Ambient 200) Acknowledge => <STX>001ANA#0200<ETX>

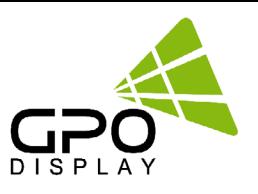

### <span id="page-16-0"></span>**Get Min Ambient Setting (ANS) – Auto Dimming (On)**

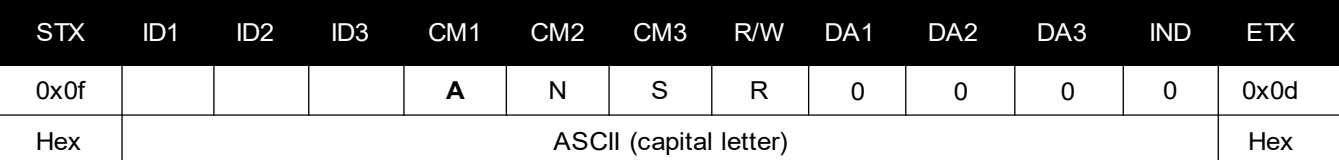

- ID1 ~ ID3: Set ID ("001" ~ "100")
- R/W: "R" (Read)
- DA1 ~ DA3 (Read): "000"
- IND: "0" (don't care)

Ex) <STX>001ANAR0000<ETX> (Read: ID: 001, Min Ambient 200) Acknowledge => <STX>001ANS#0200<ETX>

#### **Get Current Lux (LUX)\*\***

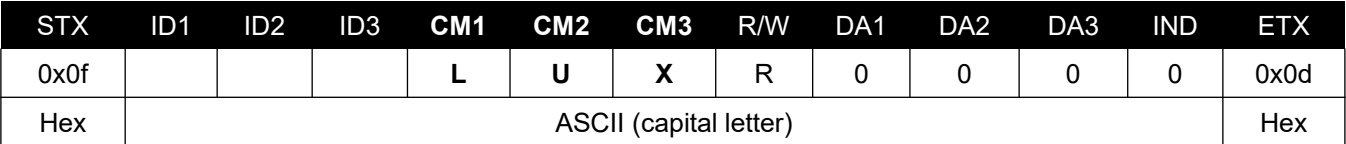

- ID1 ~ ID3: Set ID ("001" ~ "100")
- R/W: "R" (Read\*)
	- *\*NOTE: This command is read-only*
- DA1 ~ DA3: "000"
- IND: "0"

Ex) <STX>001LUXR0000<ETX> (Read: ID: 001, Read Current Lux) Acknowledge => <STX>001LUX#0650<ETX> (650 Lux)

*\*\*If a lux sensor is not connected, the Lux value will be read as zero. Lux sensors are optional and sold separately from displays.*

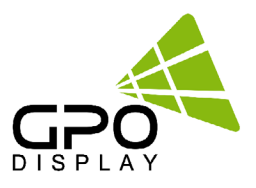

### <span id="page-17-0"></span>**Network Config Tools**

NEX-series displays and some DK, TS, and DU-series displays have an RJ45 input and TCP/IP control option.

Follow the instructions below to load the NetworkConfigTool necessary for network control. The commands listed in the serial commands list still apply when controlling via IP. Installation and setup of the Network Config Tool is necessary for the use of the displays' IP control option.

Follow the steps listed below and test network control using SICP software before removing your control PC (if using thirdparty control system).

### **1. Installing NetworkConfigTool**

**Step 1.** Run the file named "Setup.exe" and follow the instruction below:

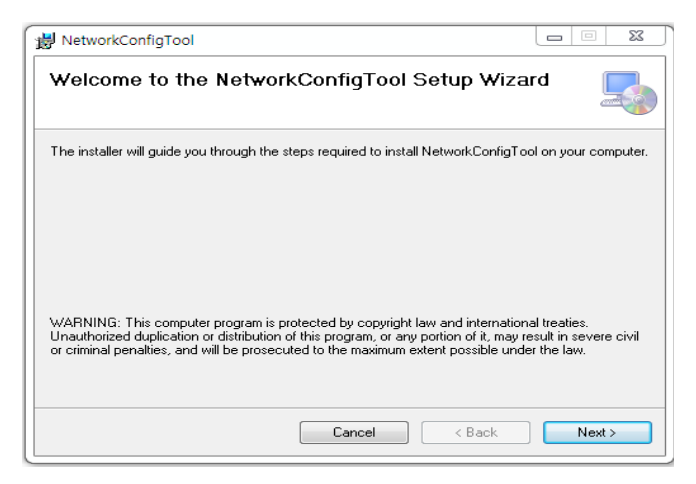

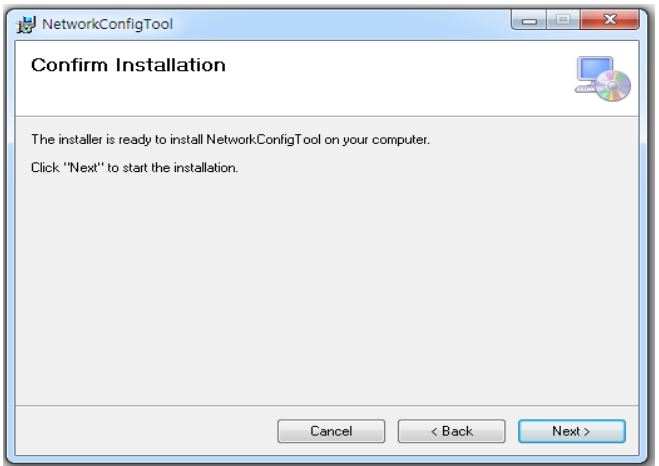

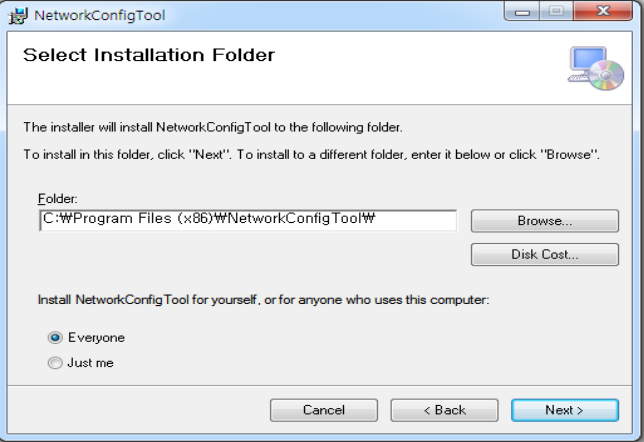

**Step 2**. Click "Next" **Step 2**. Select the folder you wish to save the file in. Click "Install" if you are ok with the designated folder.

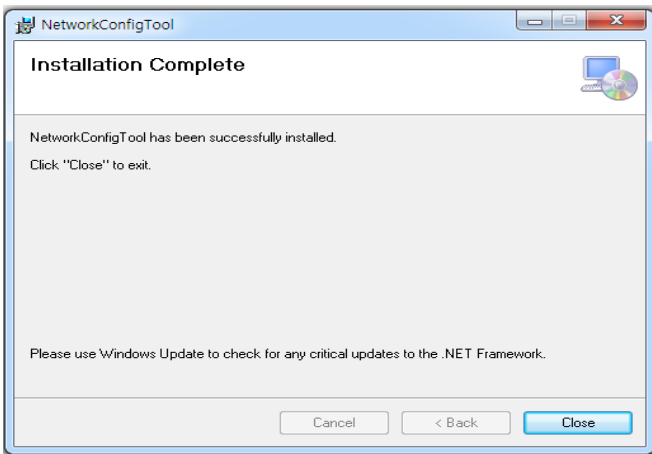

**Step 3**. Click "Next" **Step 4**. Once installation is complete, click "Close" to exit.

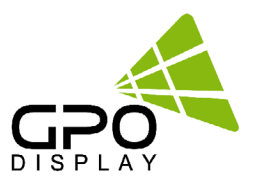

### **2. Running NetworkConfigTool and Structure**

Open Networkconfigtool application and you will see the window below:

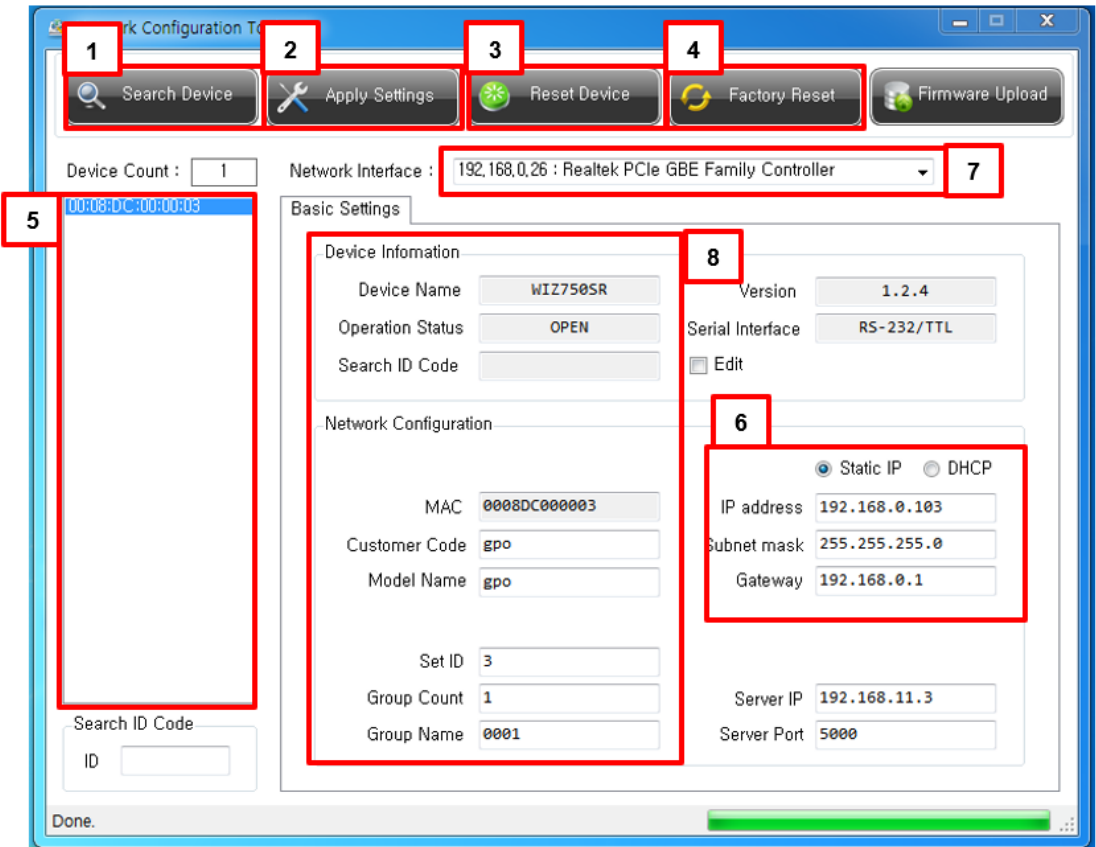

1. Search Device: Search for connected Network devices button. (Search after about 10 seconds when the product is turned on or the setting has been changed)

- 2. Apply Settings: Save device setting.
- 3. Reset Device: Network Device Restart button.
- 4. Factory Reset: Network Device setting initialization.
- \* The setting is initialized. Please be careful.
- 5. Device Count: List of discovered devices.
- 6. IP Setting: Select DHCP or Static IP, Can be set when Static IP
- 7. Network Interface: Network Device can only be used in the local network. If not, check if the network interface, as it will be different.
- 8. Device Information & Network Configuration: Do not use as an extension
- 9. Open SICP and select TCP/IP control. Test control to verify it is functioning correctly.

10. Disconnect control PC and commence network control via 3rd party control system, if desired. *\*IMPORTANT: If display is replaced or rearranged in array configuration, user must setup NetworkConfigTool again.*